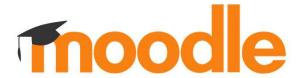

# A Moodle-based Learning Analytics Dashboard for Promoting Self-Regulating Learning in Professional Learning Communities

FLAVIO MANGANELLO & ELEFTHERIOS KOSMAS

# Objectives

#### for each course:

- the teacher
  - a) provides (mandatory or optional) tasks that students have to accomplish
  - b) rewards students with (variable) points for their achievements
  - c) has access to a visual aggregate overview of the students' accomplishments
- each student
  - a) self-regulates her/his learning procedure by self-monitoring her/his behaviors
  - b) gets rewards for her/his achievements while interacting within the course
  - c) has access to a (personal) visual overview of her/his accomplishments
  - d) has access to a visual aggregate overview of the students' accomplishments

# Objectives

#### Some details...

#### 4Cs Framework:

- students practice four learning behaviors
- representative of self-regulated learning in professional learning online communities

#### **Customization**:

- the teacher is able to
  - a) assign each task to any of the 4Cs framework's behaviors
  - b) designate each task as either mandatory or optional
  - c) provide variable points for each task (accomplishment)

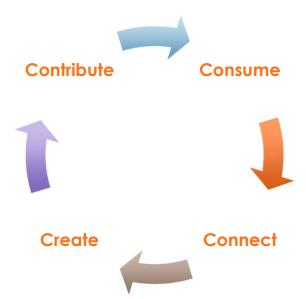

# Objectives

#### Some more details...

#### **Type** of tasks:

the teacher rewards the students for accomplishing tasks of specific type

#### **Several** visual overviews:

- for both the teacher and the students
  - a) 4Cs framework's behaviors and
  - b) type of tasks (for each 4Cs framework's behaviors)
- additionally, for the students
  - c) mandatory and optional tasks

## Task types Discussion created in Forum Post created in Forum File viewed Folder viewed Page viewed **URL** viewed Meeting joined Recording viewed Record created **Assignment submission** Quiz submitted Journal entry created Journal entry updated

## Result

#### Teacher's side - Customization

an example of teacher's customization options

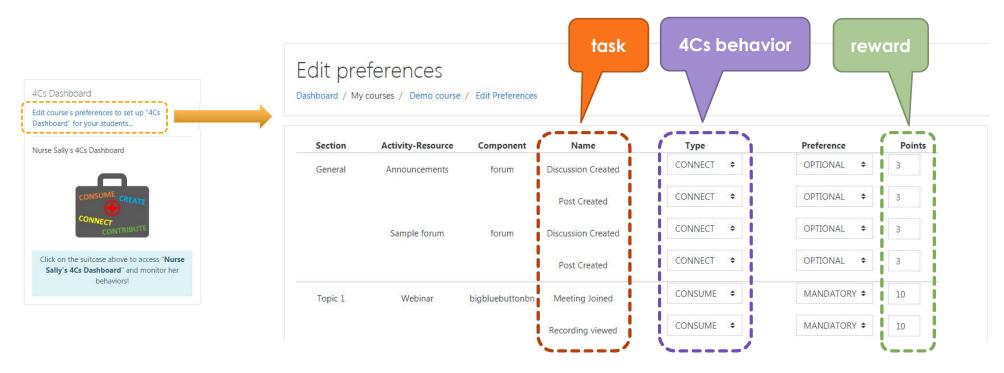

## Result

### Teacher's side - Aggregate reports

an example of teacher's aggregate visual overviews

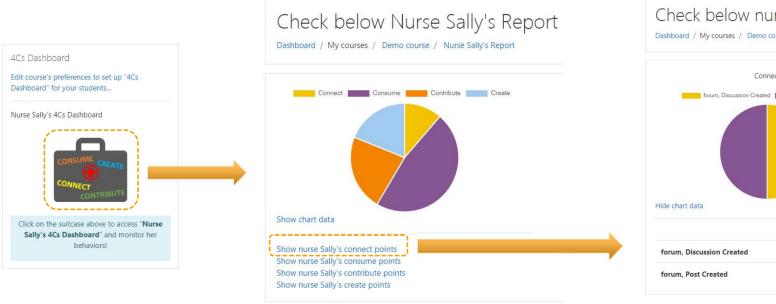

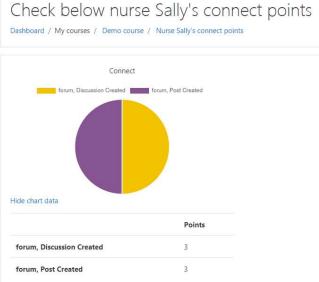

## Result

#### User's side - Personal reports

an example of user's personal visual overviews

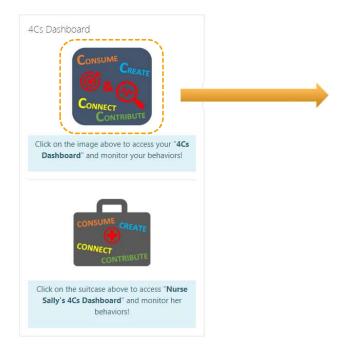

#### Check below your report!

Dashboard / My courses / Demo course / My Report (aggregate)

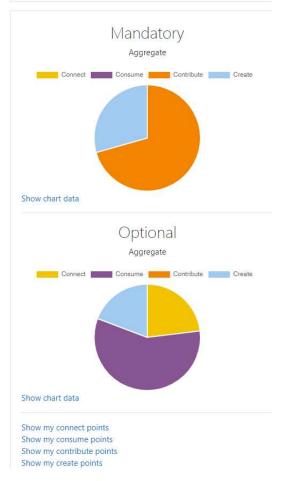

A Moodle-based **Learning Analytics Dashboard** for Promoting **Self-Regulating Learning** in Professional Learning Communities

## Tools

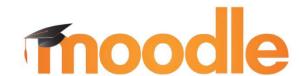

- moodle Open-source learning platform
- \* HTML Hypertext Markup Language
  - "the standard markup language for documents designed to be displayed in a web browser" (https://en.wikipedia.org/wiki/HTML)

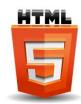

- PHP Hypertext Preprocessor
  - "a general-purpose programming language originally designed for web development" (https://en.wikipedia.org/wiki/PHP)
  - "a server scripting language, and a powerful tool for making dynamic and interactive Web pages" (https://www.w3schools.com/php/)
- \* MySql Open-source relational database management system

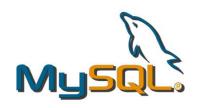

# 4Cs Dashboard (moodle plugin)

Design & Implementation

# Plugin Type

- moodle allows programmers to extend its functionality by implementing plugins
  - plugins can be installed into moodle
  - various types of plugins are supported (https://docs.moodle.org/dev/Plugin types)
- we chose to design and implement our functionality (4Cs Dashboard) using a plugin of type block
  - moodle provides a well-written introductory guide for this type of plugin (https://docs.moodle.org/dev/Blocks)
  - as well as a more advanced one (https://docs.moodle.org/dev/Blocks\_Advanced)

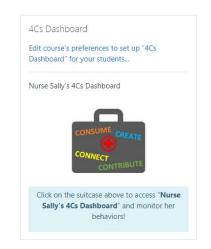

teacher's
view of the
4Cs Dashboard
block plugin

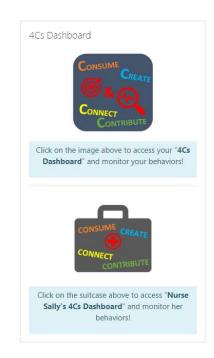

student's
view of the
4Cs Dashboard
block plugin

#### Block plugin - How it works

- can be installed per course
- automatically discovers
  - the sections (i.e. topics) of the course and
  - ▶ the activities (e.g. forum, file, quiz) of each section

by accessing the appropriate moodle's database tables

- using functions provided by moodle
- automatically tracks events performed by students on the activities and accounts them the corresponding rewards
  - ▶ each reward is <u>unique</u>: if the same <u>event</u> happens <u>multiple</u> times → the corresponding reward is accounted only <u>once</u>
- \* maintains a database with the required information
  - e.g. points of rewards per student

Block plugin - Implementation - Requirements for installation

files required in order to be able to install a plugin of type block:

- the main file is block\_4cs\_dashboard.php
  - it includes (and has the same name) with the main class of the plugin
    - class block\_4cs\_dashboard extends block\_base { ... }
  - includes the function used to show the dynamic (using PHP) main HTML page of the plugin

get\_content()

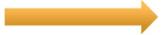

it differentiates the main page between the teacher and the student

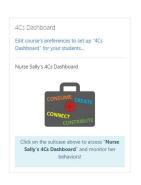

teacher's main page

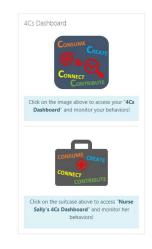

student's main page

Block plugin - Implementation - Requirements for installation (II)

files required in order to be able to install a plugin of type block:

- access.php
  - creates the new capabilities (features) of the block
  - each capability describes the permissions given to each user category
    - ▶ e.g. block/4cs\_dashboard/viewpages → allows any type of user to view pages, except guests
    - ▶ e.g. block/4cs\_dashboard/addinstance → allows teachers to install 4Cs Dashboard per course
  - some capabilities of the 4Cs Dashboard:
    - a) block/4cs\_dashboard/earnpoints  $\rightarrow$  allows only students to earn points
    - b) block/4cs\_dashboard/editprefs -> allows only teachers to edit the 4Cs Dashboard's preferences (of some course)
- 3. version.php
  - holds version information for the plugin

important: when updating the code of a plugin, its version number should be incremented → so that moodle detects this modification and proceed by updating plugin's components

#### Block plugin - Installation

- assume that we have already prepared all the files required by the plugin
- then, the plugin can be simply installed to moodle
  - by any user with administration privileges following the steps below:
  - create a zip file containing all the produced files, e.g. 4cs\_dashboard.zip
  - visit the plugin installer moodle page
    - located in the administration block:
       "Site administration | Plugins | Install plugins"
       (/moodle/admin/tool/installaddon/index.php)
  - install plugin by simply drag-and-drop
     the 4cs\_dashboard.zip file in the webpage

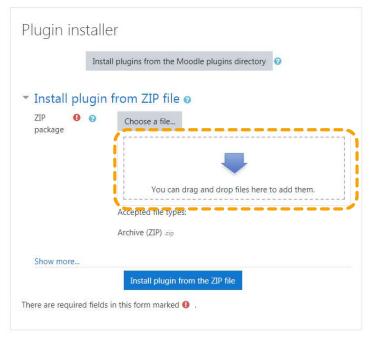

Block plugin - Implementation - Automatic retrieval of sections & activities

- moodle provides functions that can dynamically retrieve the sections and/or activities of any course
- the code in php looks like the following:

```
$format = course_get_format($PAGE->course);
$sections = $format->get_sections();

$course = $format->get_course();
$activities = get array of activities($course->id);
retrieval of course's sections
```

retrieval of course's activities

then, by adding some more php and HTML code ...

instead of
"activity", moodle
uses the name
"activity module"

#### Block plugin - Implementation - Edit preferences form

- ♦ then, by adding some more php and HTML code → the edit preferences form is implemented as a new webpage
- we guarantee that only the teacher accesses it by checking the user's capabilities
  - should have the block/4cs\_dashboard/editprefs capability
- moodle provides specific Application Programming Interfaces (APIs) in order to
  - implement a web form (https://docs.moodle.org/dev/Form\_API) (https://docs.moodle.org/dev/ Blocks\_Advanced#Adding\_forms)
  - determine what the current user is allowed to do (https://docs.moodle.org/dev/Access API)

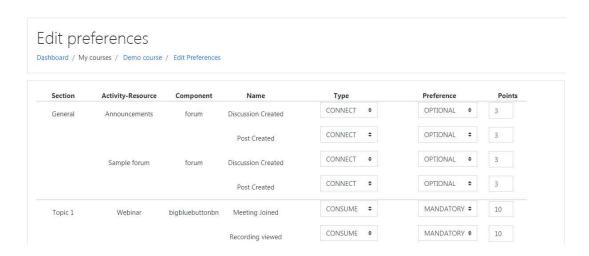

## Moodle events

- moodle supports events (https://docs.moodle.org/dev/Event\_2)
  - pieces of information describing something that happened in Moodle
- when an event occurs → the Moodle's events system disseminates this event information to observers registered for this event
  - event observers just receive this information
    - they can not modify event data or interrupt the dispatching of events
    - \*it is a one way communication channel

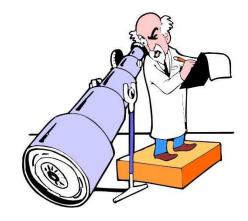

events system: a communication backbone throughout the Moodle system

#### Block plugin - Implementation - Event tracking & rewards

#### 4Cs Dashboard plugin automatically

- a) tracks events performed by students on the activities
  - all the events handled by the plugin are included into file: events.php, which includes:
    - the name of the event
    - ▶ the name of the observer, i.e. the corresponding function's name
- a) accounts the corresponding rewards to students
  - this is performed by the observers
  - using the information received during event dispatching
    - event id, activity id, user id, and course id
    - other event-specific information: e.g. recording id
  - the code of the observers is defined into file: observer.php

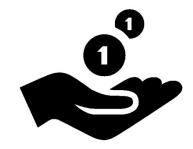

#### Block plugin - Database - Design

- a set of database tables maintains the required information
  - events table
    - maintains information about the tasks (or events) tracked by 4Cs Dashboard plugin
    - ▶ it is initialized upon plugin installation and never changes

this is task "file viewed"

| id  | event name           | component | 4Cs Dashboard behavior | points |
|-----|----------------------|-----------|------------------------|--------|
| 1   | Discussion Created   | Forum     | Connect                | 3      |
| ••• |                      | •••       |                        | •••    |
| 3   | Course Module Viewed | resource  | Consume                | 5      |
|     |                      |           |                        |        |
| 9   | Record Created       | data      | Contribute             | 12     |
| 10  | Assignment Submitted | assign    | Create                 | 10     |
| ••• |                      | •••       |                        |        |

default values of behavior and points

#### Block plugin - Database - Design (II)

- 2. preferences table
  - maintains the preferences of the teacher of each course
  - it is initialized with **default** values.
  - each row can be updated by the teacher, using edit preferences form

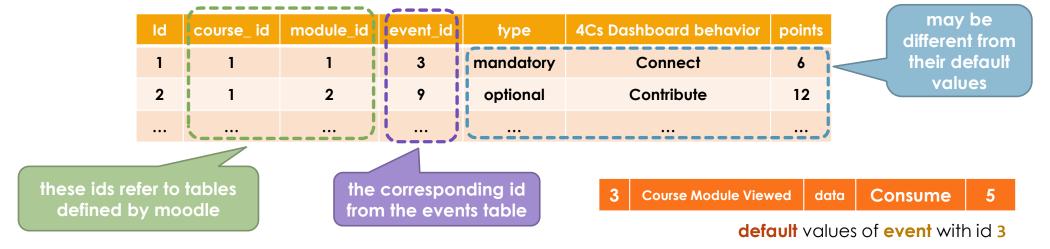

#### Block plugin - Database - Design (II)

- 3. **points** table
  - maintains the students' rewards
  - new rows can be added by the event observers

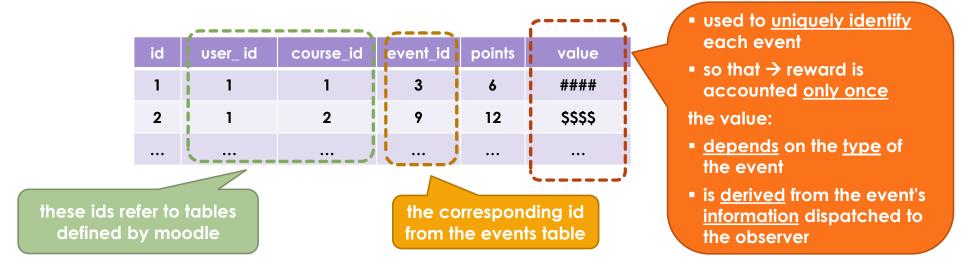

#### Block plugin - Database - Installation

- ♦ to install database tables → moodle requires the file install.xml
  - contains the table schemas
- - located in the administration block: "Site administration | Development | XMLDB editor" (moodle/admin/tool/xmldb/)
- XMLDB editor
  - ► creates an install.xml file → which should be loaded during the install to create plugin's tables
  - produces php update code for adding and updating moodle database tables

## Moodle XMLBD Editor

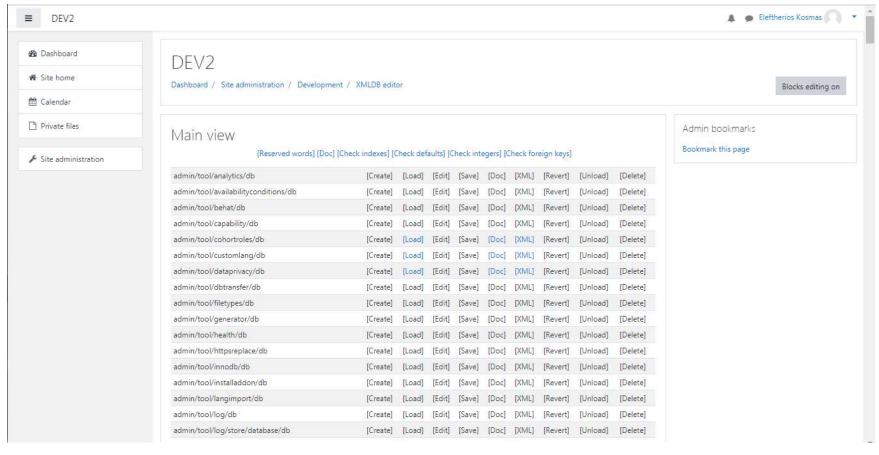

#### Block plugin - Database - Visual overviews

we use moodle chart API in order to provide visual overviews (https://docs.moodle.org/dev/Charts\_API)

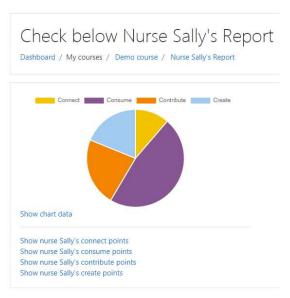

aggregate visual overview of all students' rewards per 4Cs behavior

#### Block plugin - Database - Visual overviews

we use moodle chart API in order to provide visual overviews (https://docs.moodle.org/dev/Charts\_API)

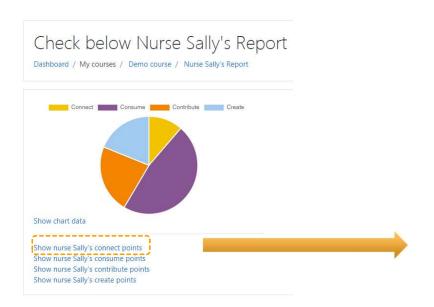

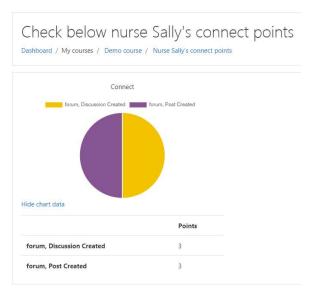

aggregate visual overview of all students' rewards per 4Cs behavior

aggregate visual overview of all students' rewards for Connect behavior per activity

Block plugin - Database - Visual overviews (II)

we use moodle chart API in order to provide visual overviews (https://docs.moodle.org/dev/Charts API)

personal visual overview of some student's rewards per 4Cs behavior and type (mandatory/optional)

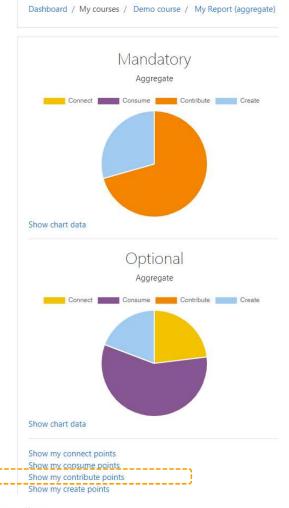

Check below your report!

#### Block plugin - Database - Visual overviews ()

we use moodle chart API in order to provide visual overviews (https://docs.moodle.org/dev/Charts\_API)

personal visual overview of some student's rewards for Create behavior and type (mandatory/optional)

## Check below your create points! Dashboard / My courses / Demo course / My Report (create)

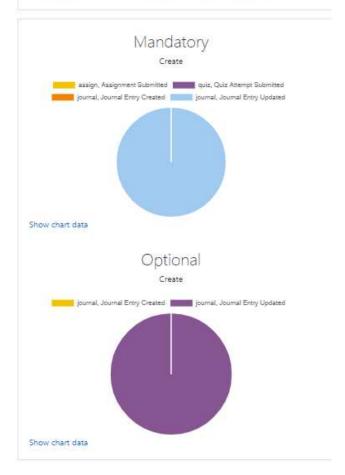

#### Overview

can be installed per course

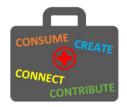

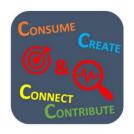

- automatically discovers
  - the sections (i.e. topics) of the course and
  - ▶ the activities (e.g. forum, file, quiz) of each section

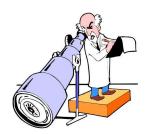

- automatically tracks events performed by students on the activities and accounts them the corresponding rewards
- maintains a database with the required information

• • •

• • •

...

• • •

...

• • •

• • •